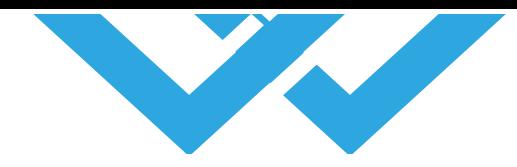

# **一、Scanner Settings**

System Settings

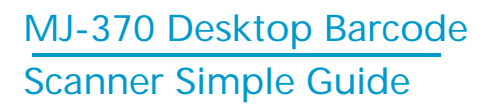

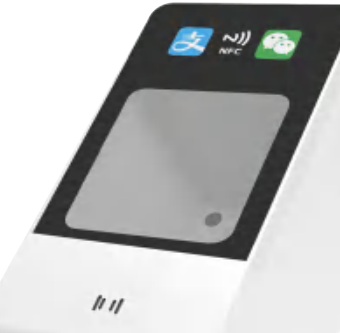

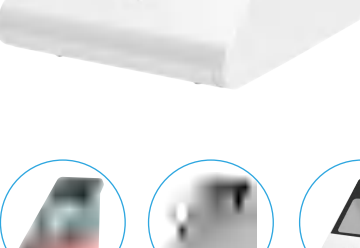

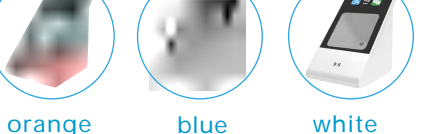

**版本/ version: MJ-370** 

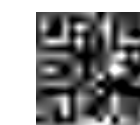

Restore

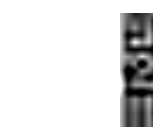

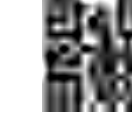

Version

# Interface Settings

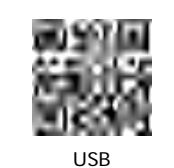

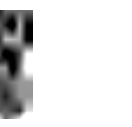

Low

Normal

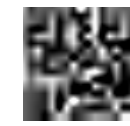

High Extra High

Volume Settings

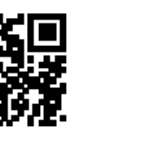

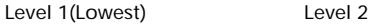

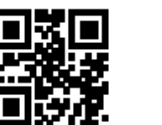

Level 3(Default) Level 4(Highest)

## Virtual Keyboard Settings

Sensitivity Setting<br>
Sensitivity Settings<br>
Sound Settings<br>
Sound Settings<br>
Sound Settings After enabling the virtual keyboard in the Windows, language. However, a certain output efficiency will be lost. Note that when using the virtual keyboard, user must ensure that the key of NumLock is enabled on the keyboard.

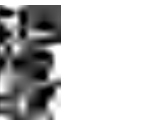

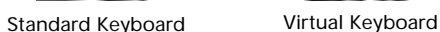

# Fill Light Settings

On while scanning: the fill light is on when the scan ◎ module working, and it goes out at other times.

Always on: The fill light will continue to glow after ◎ the scan module is turned on.

Always off: The fill light will not turn on under ◎ any circumstances.。

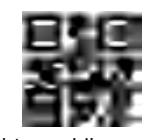

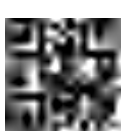

Light always on

Light on while scanning

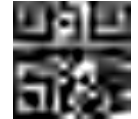

Light always off

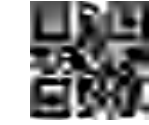

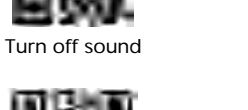

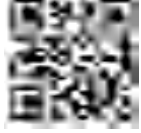

Turn on sound

Turn off voice Turn on voice

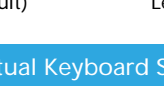

#### End Characters

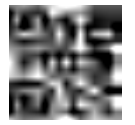

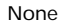

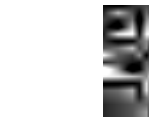

Add Carriage Return

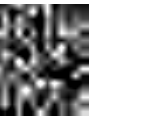

Add Tab Add Line Feed

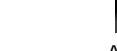

#### Readable Barcode Type

Users can read the following setting codes to enable/disable reading all symbologies and enable the default supported symbologies. After disable all symbologies , only setting codes are allowed to be read。

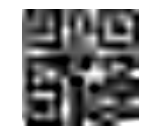

Enable All Code Types

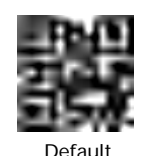

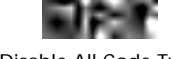

Disable All Code Types

Data Encoding Format (Original)

#### Enhanced Decoding Settings

After the Enhanced Decoding is enabled, the ability to read special codes such as stained bar codes and QR code on curved surfaces can be improved. Disable Enhanced Decoding will increase the decoding speed.

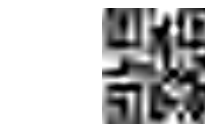

 Data Encoding Format (UNICODE)

 Data Encoding Format (UTF8)

Enable Enhanced Decoding Disable Enhanced Decoding

# Output Data Encoding Format

Set the output format by scanning the following setting codes to enable the scan module to output Chinese data in accordance with the specified encoding format. Note: GBK format is used for Notepad, and UNICODE format is used for Word and common chat tool input boxes. Original data output, serial port output for encrypted data.

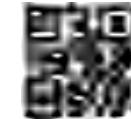

Data Encoding Format (GBK)

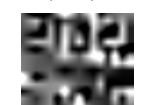

**二、NFC Function Settings (Optional)**

## NFC Function Settings

In the Continuous Mode, the content output of the card number is controlled by the following setting codes.

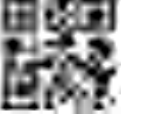

\*Reverse **Output** 

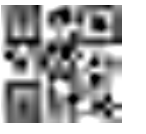

\*Hexadecimal

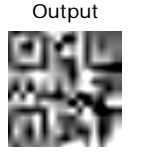

\*Decimal Output (Not filled with 10 digits)

\*Decimal Output (Filled with 10 digits)

> \*8-bit/32-bit code (Output is 0)

\*Decimal **Output** 

\*Forward **Output** 

Use the following setting codes to control whether the 8-bit or 32-bit code content output is 0. Set the scan code output to 0, and the scan code result is 00000000.

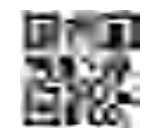

\*8-bit/32-bit code (Output is not 0)

### NFC End Characters

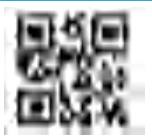

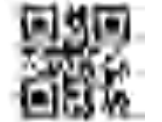

\*Turn Off End Character (Reading card)

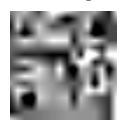

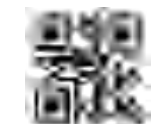

\*Add Carriage Return (Reading card)

\*Add TAB (Reading card) \*Add Carriage Return and TAB (Reading card)

### Disclaimer

The company does not assume any responsibility for losses caused by natural disasters (such as earthquakes, floods, etc.) that exceed our ability to act.

 The company is not responsible for any product liability associated with or arising from the application or use of any product, circuit, or other application described herein.About the system, equipment, machinery, materials, methods or processes that may be used in this product, or any combination with this product, the company does not express, imply, estoppel permission in any other means in connection with a patent or patent. The company only provides implied licenses for the equipment, circuits and subsystems included in its products.

 The company does not assume any responsibility for the loss caused by improper use of communication hardware or software not specified.

 The company does not assume any form of guarantee and technical support responsibility for third-party software used by this product.

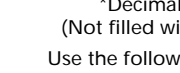

This device complies with Part 15 of the FCC Rules. Operation is subject to the following two conditions: (1) this device may not cause harmful interference, and (2) this device must accept any interference received, including interference that may cause undesired operation

If this equipment does cause harmful interference to radio or television reception, which can be determined by turning the equipment off and on, the user is encouraged to try to correct the interference by one or more of the following measures:

NOTE: This equipment has been tested and found to comply with the limits for a Class B digital device, pursuant to Part 15 of the FCC Rules. These limits are designed to provide reasonable protection against harmful interference in a residential installation. This equipment generates, uses and can radiate radio frequency energy and, if not installed and used in accordance with the instructions, may cause harmful interference to radio communications. However, there is no guarantee that interference will not occur in a particular installation.

- -- Reorient or relocate the receiving antenna.
- -- Increase the separation between the equipment and receiver.
- -- Connect the equipment into an outlet on a circuit different from that to which the receiver is connected.
- -- Consult the dealer or an experienced radio/TV technician for help.

Warning: changes or modifications not expressly approved by the party responsible for compliance could void the user's authority to operate the equipment

The devices has been evaluated to meet general RF exposure requirement the device can be used in portable exposure condition without restriction